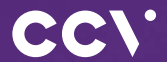

# **CCV Base** Erste Schritte

G

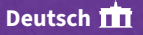

## **Einführung**

Das stationäre CCV Base richtet sich insbesondere an Einzelhändler und kleinere Handelsfilialen, die bei günstigem Preis dennoch volle Funktionalität und Komfort bieten wollen.

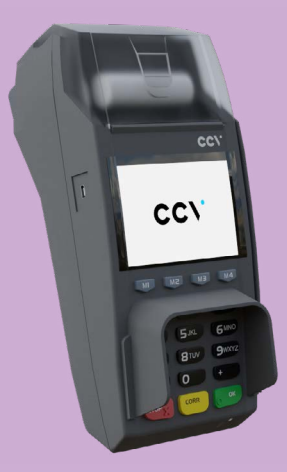

### **Inhaltsverzeichnis**

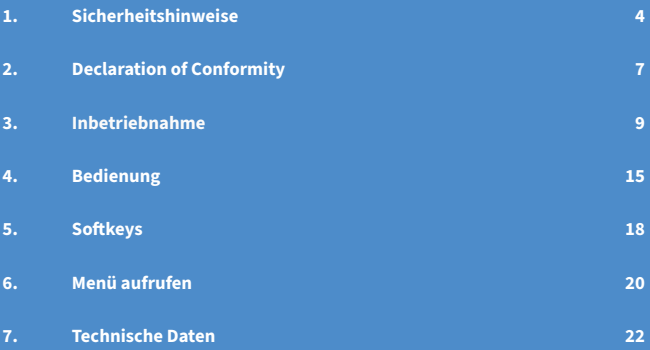

## <span id="page-3-0"></span>**1. Sicherheitshinweise**

### **Stromversorgung**

• Vergewissern Sie sich, dass Sie zuerst das Netzteil des Terminals in die Steckdose stecken und erst dann das Netzteil mit dem Terminal verbinden. Das Netzteil ist mit einer Eingangsleistung von 100 - 240V AC 50/60 Hz spezifiziert. Die Ausgangsleistung beträgt 9V DC, 2,5A.

### **Netzteil**

- Benutzen Sie das Netzteil nicht in feuchten Umgebungen. Berühren Sie das Netzteil niemals, wenn Ihre Hände oder Füße nass sind.
- Stellen Sie eine ausreichende Belüftung um das Netzteil sicher. Benutzen Sie das Netzteil nicht an Orten mit eingeschränkter Luftzirkulation.
- Schließen Sie das Netzteil nur an einer ordnungsgemäßen Stromversorgung an.
- Benutzen Sie das Netzteil nicht, wenn das Kabel beschädigt ist.
- Versuchen Sie nicht das Netzteil zu reparieren. Tauschen Sie das Netzteil bei Beschädigungen oder eingedrungener Feuchtigkeit.

### **Trennen von der Stromversorgung**

• Das Trennen von der Stromversorgung während einer Transaktion kann zum Verlust von Transaktionsdaten und damit zum Ausfall von Zahlung führen. Entfernen Sie niemals die Stromversorgung vom Terminal, wenn dieses gerade eine Zahlung oder andere Vorgänge ausführt ("Bitte warten"). Falls diese Meldung länger angezeigt wird, wenden Sie sich bitte an Ihren Netzbetreiber.

### **Betrieb**

- ACHTUNG: Wegen des Risikos eines Stromschlages oder der Beschädigung des Terminals das Gerät nicht in der Nähe von Wasser (z.B. Badewanne, Waschbecken, Spüle, Waschmaschine, nasser Boden oder Swimmingpool) benutzen. Vermeiden Sie die Nutzung neben elektrischen Anlagen und Anlagen, die hohe Stromschwankungen verursachen oder eine hohe elektrische Strahlung abgeben (z.B. Klimaanlage, Neonröhren, hochfrequente oder magnetische Sicherheitsgeräte, elektrische Motoren).
- Setzen Sie das Gerät nicht Temperaturen von über 50°C aus, wie sie hinter Glas bei direkter Sonneneinstrahlung oder neben Wärmequellen wie Öfen oder Motoren entstehen können und keinen Temperaturen unter 0°C.
- Das Terminal enthält empfindliche elektronische Komponenten. Vermeiden Sie aus diesem Grund Stürze und starke Erschütterungen.
- Halten Sie ausreichenden Abstand zu anderen elektrischen Geräten wie z.B. Entwerter für Sicherungsetiketten (min. 50 cm) ein, da diese zu Funktionsstörungen führen können.
- Das Gerät niemals in Wasser tauchen, offenes Feuer werfen oder hoher Feuchtigkeit aussetzen. Das Gerät bitte nur mit einem leicht feuchtem Tuch abwischen. Keine Reinigungsmittel verwenden.
- Für Schäden, die aus der Nutzung von nicht freigegebenen Fremdprodukten (z.B. nicht geeignete Ladeadapter, Netzteile, Akkus, Kabel…) entstehen, wird keine Haftung übernommen.

### **Transaktionen**

• Das Terminal ist ausschließlich für bargeldlose Zahlungen mit gültigen Debit-/ Kredit- und Kundenkarten (Magnetstreifen/Chip/kontaktlos) konstruiert und darf nur für diese Karten verwendet werden. Die Akzeptanz der Karten ist abhängig von Ihrem Vertrag mit dem Acquirer/Netzbetrieb.

### **Reparaturen**

- Versuchen Sie unter keinen Umständen das Gerät selbst zu reparieren. Reparaturen dürfen nur vom Hersteller selbst durchgeführt werden. Die Nichteinhaltung führt zu jeglichem Verlust von Gewährleistungsansprüchen.
- Versuchen Sie niemals das Terminal zu öffnen. Bei unbefugtem Öffnen werden alle sicherheitsrelevanten Daten gelöscht und das Gerät außer Funktion gesetzt.
- Das Entfernen oder Beschädigen von auf dem Gerät aufgebrachten Typenschildern, Siegeln oder Seriennummer-Aufklebern führt zum Erlöschen von jeglichen Gewährleistungsansprüchen.

### **Wartung**

- Nach jedem Software-Update oder sonstigen Änderungen am Terminal ist immer der gesamte Zahlungsweg inkl. Tagesabschluss mit allen Zahlungsarten zu testen und die korrekte Gutschrift auf dem Händlerkonto zu kontrollieren.
- Informieren Sie sich regelmäßig über verfügbare Updates oder Produkterweiterungen (Hotline Ihres Netzbetreibers).
- Die Reinigung des Kartenlesers ist anhand des mitgelieferten Beiblatts "Reinigung Kartenleser" durchzuführen.

Bei Nichtbeachtung der Sicherheitshinweise oder falscher Bedienung wird keine Haftung für eventuell auftretende Schäden übernommen.

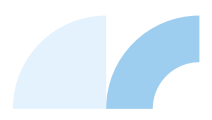

## <span id="page-6-0"></span>**2. Declaration Of Conformity**

### **CE Declaration of Conformity**

Hiermit erklärt die CCV GmbH, dass der Funkanlagentyp CCV Base und dessen Netzteil der Richtlinie 2004/108/EC entspricht. Die vollständigen Texte der EU-Konformitätserklärungen sind unter der folgenden Internetadresse verfügbar:

<https://www.ccv.eu/de/download-bar/>

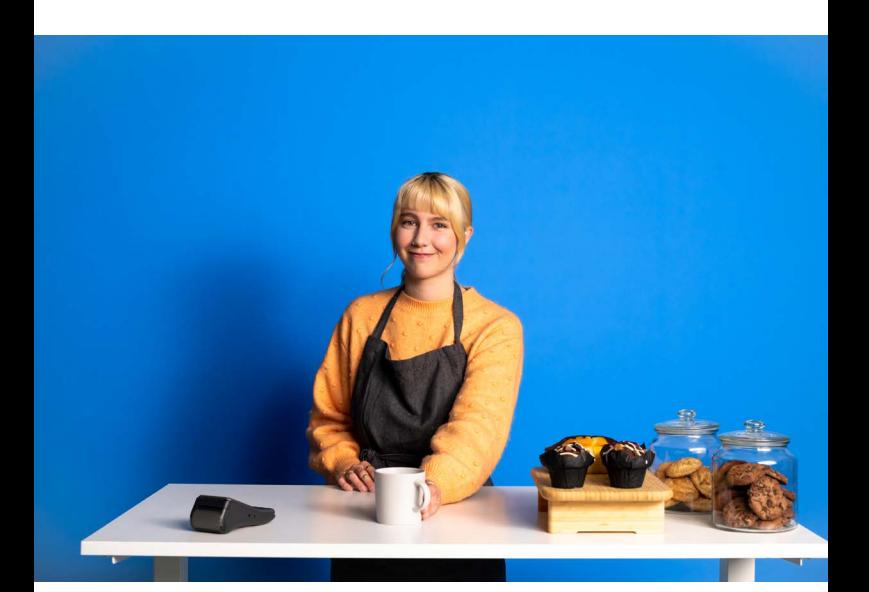

### **Produktbeschreibung**

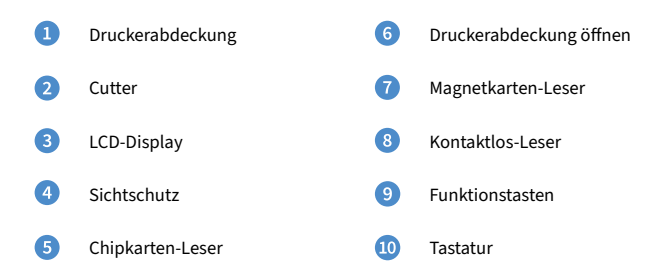

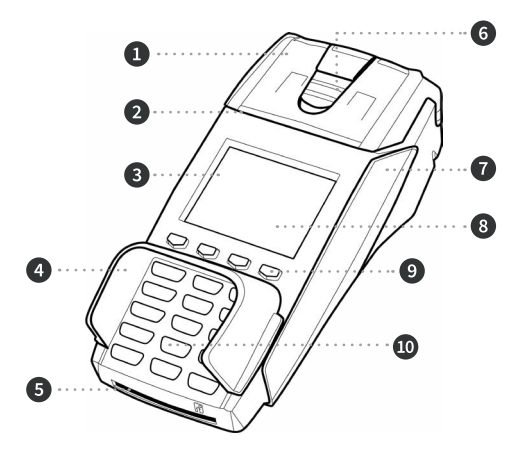

### <span id="page-8-0"></span>**Unterseite CCV Base**

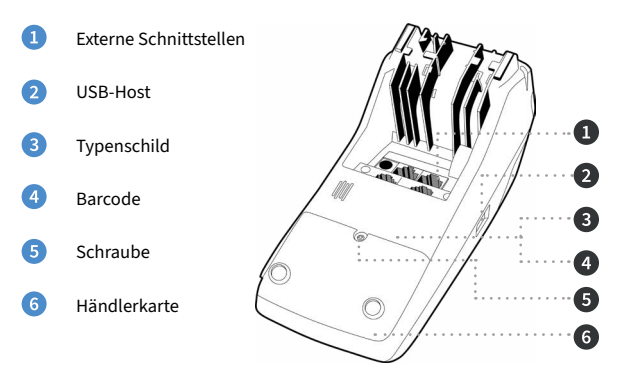

### **3. Inbetriebnahme**

### **1. Inhalt**

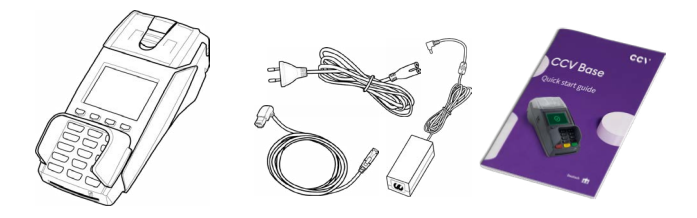

Terminal CCV Base **Akku** 

Dokumentation "Erste Schritte"

**2. Papierrolle einlegen** 

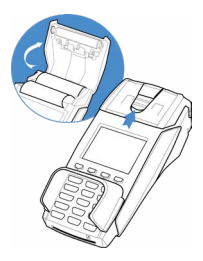

Druckerabdeckung öffnen

 **3. Kommunikation & Strom anschließen**

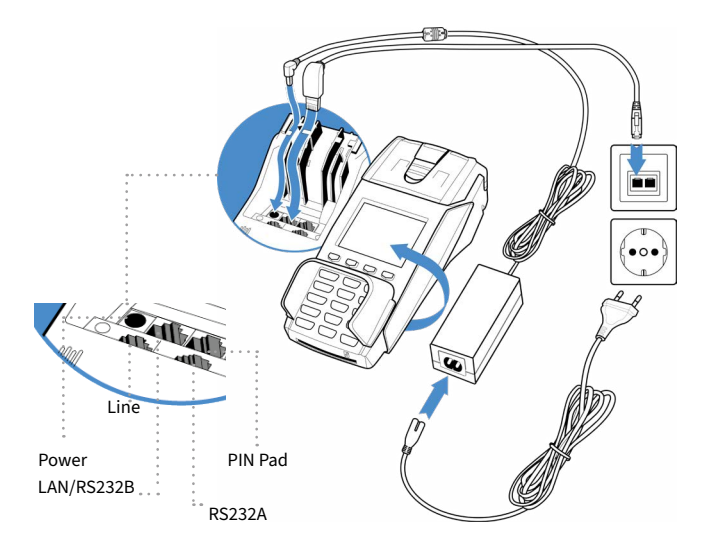

### **4. Inbetriebnahme**

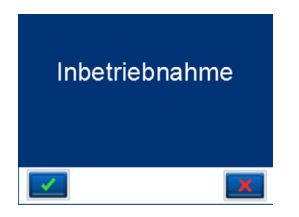

**5. Terminal-ID eingeben**

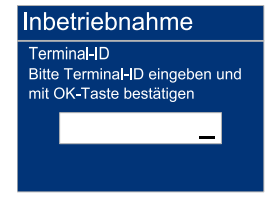

**6. Terminal-ID wiederholen 7. PU eingeben** 

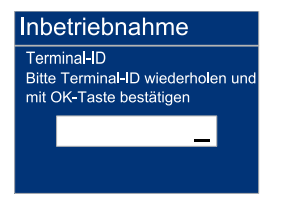

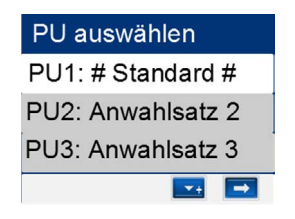

**8. DHCP aktivieren (bei LAN) 9. MSN eingeben (bei ISDN)** 

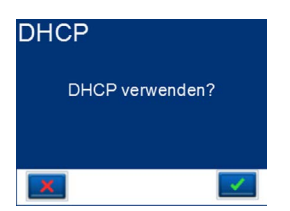

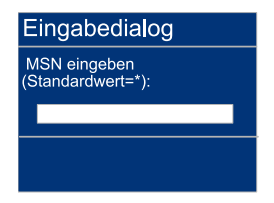

### **10. Initialisierung**

Bitte achten Sie auf die Belege für eine erfolgreiche Initialisierung, Diagnose und EMV-Konfigurations-diagnose. Das Terminal befindet sich danach im Grundzustand und kann verwendet werden.

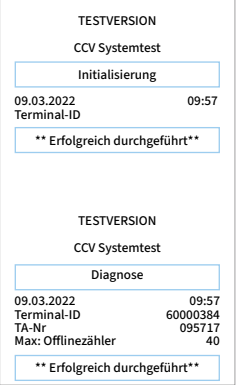

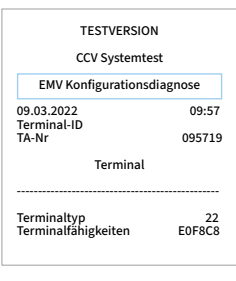

### **11. Grundzustand**

**Statusleiste** (Kontaktlos-Anzeige, Uhrzeit, Kommunikations-Status)

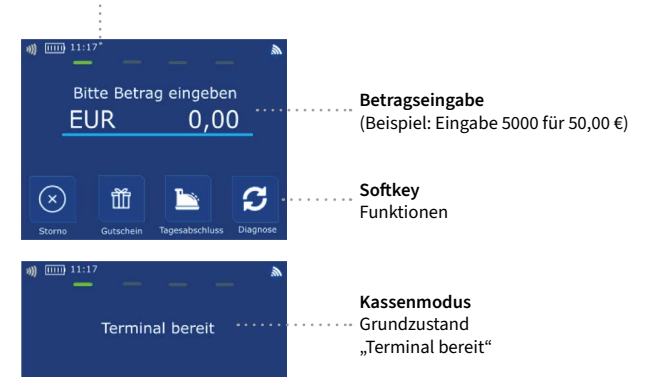

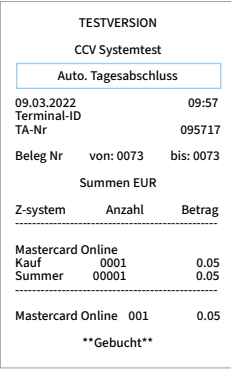

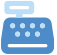

Tagesabschluss

### **Handbuch**

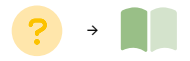

### **Händlerkarte einlegen (optional)**

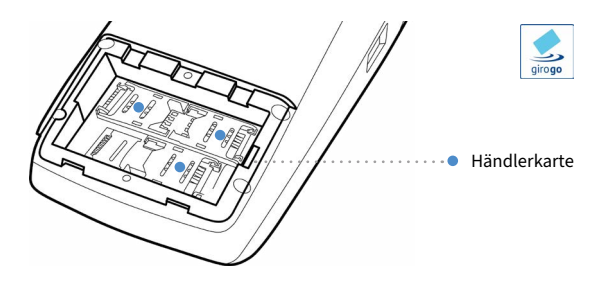

- Gerät ausschalten und von der Stromquelle trennen (Netzstecker ziehen und Ω Akku entfernen)
- Druckerdeckel öffnen und mit Schraubendreher die Befestigungsschraube Ω lösen
- A Gelösten Gehäuseboden entnehmen
- $\bullet$ Händlerkarte einlegen und Gehäuseboden wieder mit Schraube befestigen

Wird die Händlerkarte entfernt (z.B. Händlerkarten-Tausch), so ist darauf zu achten, dass vorher alle Transaktionen durch einen, Kassenschnitt bzw. durch erfolgreiche Einreichung abgeschlossen wurden.

## <span id="page-14-0"></span>**4. Bedienung**

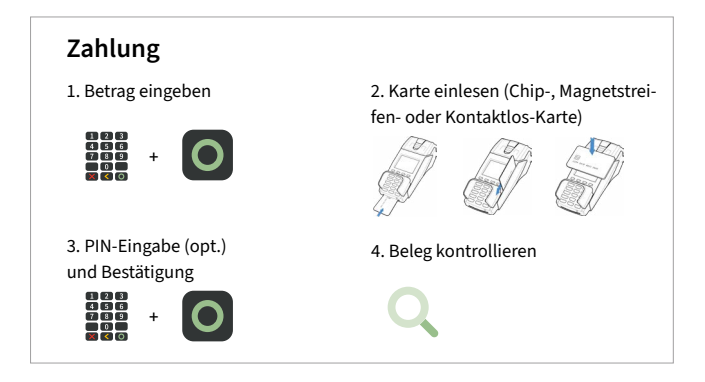

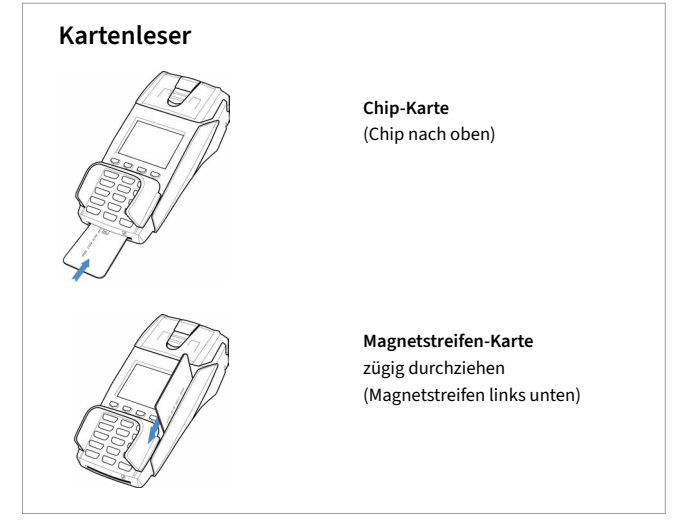

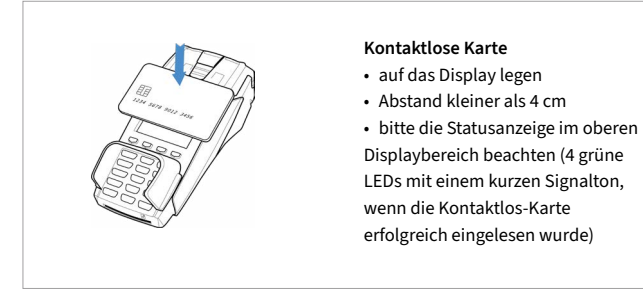

## + **Tagesabschluss** 1. Funktion Tagesabschluss 2. Beleg kontrollieren

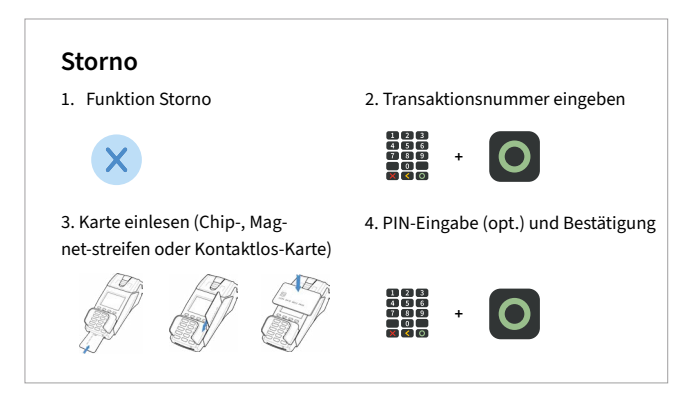

### **Verfahrenswahl (optional)** Zahlung Betrag EUR 50.00 Karte bitte

Sofern freigeschaltet, kann das Zahlungsverfahren im Zuge der Zahlung gewählt werden.

Bildschirm "Karte bitte" → Symbol zur Verfahrenswahl → Auswahl der erlaubten Verfahren

### **Umsatzinformationen**

Verfahrenswahl

1. Funktion Status Kassenschnitt

oder Umsatzinformation über Menü

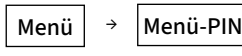

Informationen/Zahlungsspeicher → Umsatzjournal, letzter Abschluss oder Zwischensumme

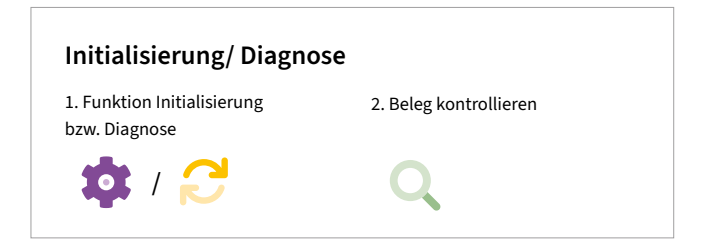

## <span id="page-17-0"></span>**5. Softkeys**

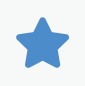

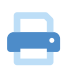

**Favoriten-Aufruf** (Anzeige der möglichen Softkey-Funktionen)

**Belegwiederholung**  (druckt Händler– und Kundenbeleg nochmals aus)

**Umschaltung Kommunikation** (z.B. WLAN/GPRS/3G)

**Umschaltung Kommunikation** (z.B. WLAN/GPRS/3G)

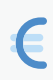

UnionPay<br>*ER H<del>X</del>* 

**CUP** (Transaktion mit China Union Pay Karte)

**Cashback** (Zahlung mit höherem Betrag für Barauszahlung)

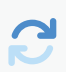

**Diagnose** (Kartenfreischaltung, Limit– und Belegkopfübernahme)

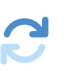

**EMV-Konfigurationsdiagnose** (Übernahme der EMV-Konfigurationsdaten)

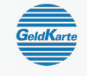

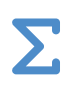

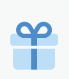

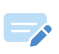

 $\bullet$ 

**Gutschrift** (Start einer Gutschriftstransaktion)

**GeldKarte** (Start einer Transaktion mit GeldKarte)

**Gesamtumsatz** (Info aller Umsätze, wie Kassenschnitt, jedoch nicht buchend)

**Gutscheinkarte** (Transaktion mit Gutscheinkarte)

**Inbetriebnahme** (Start Inbetriebnahme mit Terminal-ID und PU-Eingabe)

**Initialisierung** (Anmeldung am Netzbetrieb + autom. erweiterter Diagnose)

**Entsperren**  (erforderliche Entsperraktion starten, z.B. Diagnose)

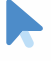

**Kontowahl** (Ziel-Konto wählen)

### Menü

 $\checkmark$ 

**Softkey-Reihenfolge**  ändern

**Kassenschnitt**  (Einreichung Offline-Umsätze, Abschluss der Transaktion)

**Konfigurations-Diagnose** (z.B. Abholung eines TKM-Kommandos)

**Nachzahlung** (Start einer Nachzahlung)

**Prepaid** (Aufladung Prepaid-SIM-Karte für Mobiltelefon)

**Anwendungsauswahl** 

**Menü-Aufruf**  (Passworteingabe Kassierer, Manager oder Techniker)

(Wahl des Zahlungsverfahrens)

**K**

**Reservierung** (Betrag wird auf Kundenkonto reserviert)

**Storno** (Zahlung stornieren, nur vor Kassenschnitt möglich) **SYS**

**TAX FREE**

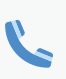

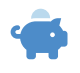

ا را د

**TKS**

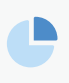

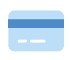

**System-Informationen** (zeigt bzw. druckt wichtige System-Informationen)

**Tax Free** (Start einer Tax Free Transaktion)

**Telefonische Autorisierung** (bei abgelehnter Zahlung telef. Autorisieren)

**Trinkgeld** (Start einer nachgelagerten, separaten TIP-Zahlung)

**Umsatzjournal** (Auswahl aller Transaktionen mit Möglichkeit zum Druck)

**Wartungsruf (TKS)** (Anruf des Wartungsrechners,

**Zwischensumme** (Info Umsätze seit letztem Kassenschn. bzw. letzter Zwischensumme)

**Manuelle Kartendateneingabe**

Hintergrund-Update)

## <span id="page-19-0"></span>**6. Menü aufrufen**

### **Tagesabschluss**

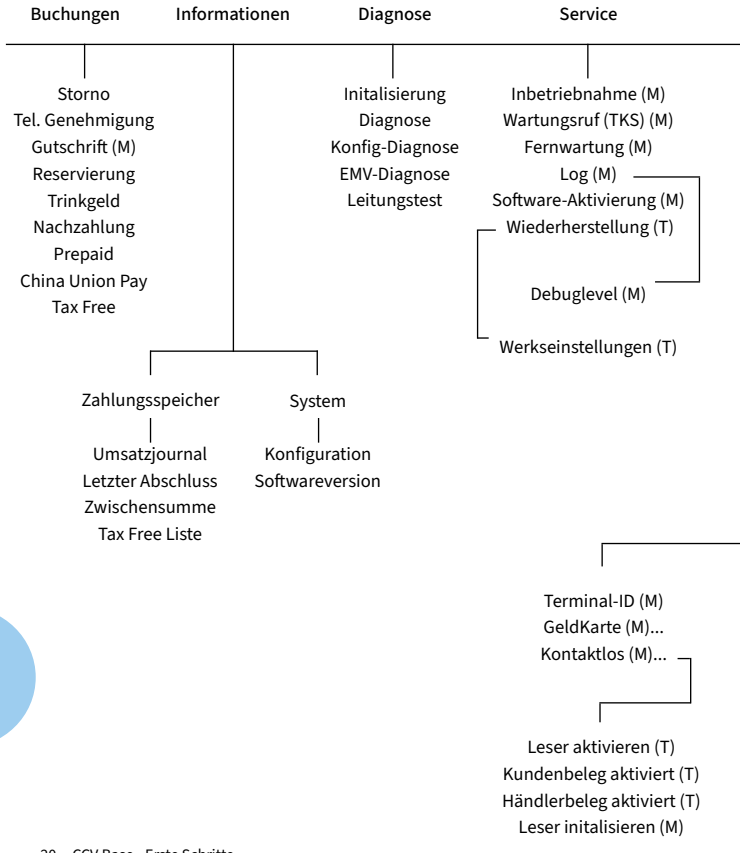

## $\bullet$

Menu **3** Menu-PIN Beispiel: 000000

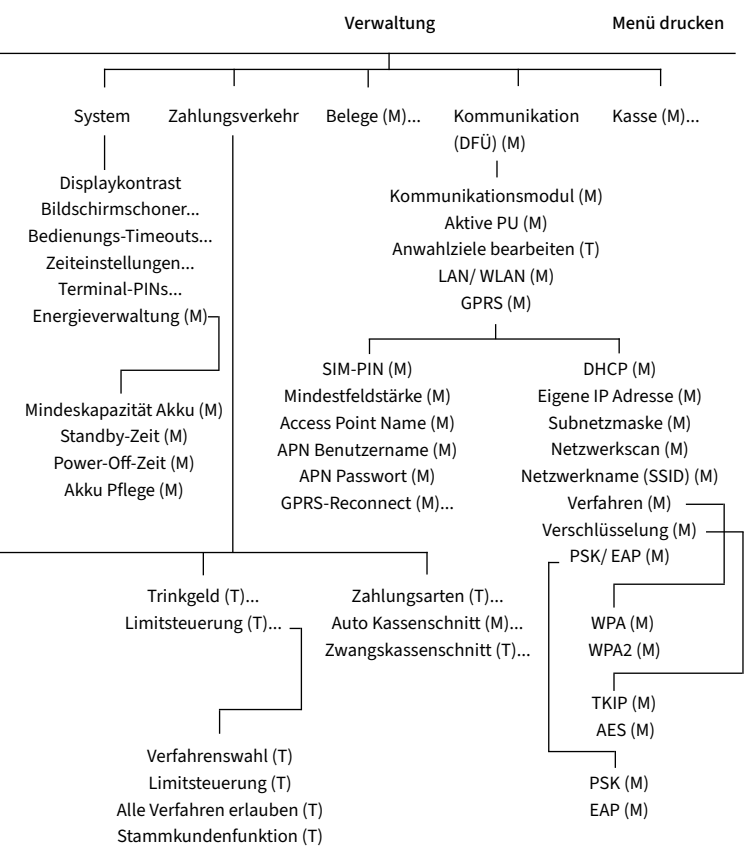

### <span id="page-21-0"></span>**7. Technische Daten**

**Arbeitsspeicher**  64MB SDRAM, 128MB Flash

**Prozessor** 400MHz ARM 11, 32-bit

**Tastatur** 10 numerische Tasen & 9 zusätzliche Funktionstasten

**Display** 2,8", 240 x 320 Pixel TFT (QVGA)

### **Integrierter Thermo-Drucker** Integrierter Thermodrucker mit 27 Zeilen/sec

Papierrollendurchmesser: 50 mm grafikfähig

**DFÜ-Modul** Modem, LAN, ISDN (über USB Dongle)

### **Externes Netzteil**

Eingang: 100-240 VAC, 50/60 Hz; Ausgang: 9V/2,5A Weitere Schnittstellen USB, RS-232

### **Kartenleser**

3 Spur Magnetstreifenleser nach ISO7811, ISO7813, bidirektional Chipkartenleser nach ISO7816, EMV4.2 EMV Level 1 und 2; 1, 8V, 3,3V und 5V Kontaktloser Leser (optional) nach ISO14443 A/B/C, Mifare, NFC, für Mastercard kontaktlos, Visa payWave, girogo…

### **Dimensionen (L x B x H)**

203mm x 86mm x 70mm

### **Umweltbedingungen**

Betriebstemperatur: 0°C bis 50°C Aufbewahrungstemperatur: -20°C bis 70°C 10%...93% Luftfeuchtigkeit, nicht kondensierend

#### **Zulassungen**

Kompatibel zu den aktuellen Spezifikationen DK TA 7.1, EMV, RoHS, CE, PCI PTS 3.x.

### **Sicherheitssiegel**

An der Seite Ihres Terminals befindet sich ein Siegelaufkleber, der sicherstellen soll, dass das Gerät unversehrt ist und nicht geöffnet wurde.

Prüfen Sie dieses Siegel bitte regelmäßig auf Beschädigungen. Bei dem Siegel handelt es sich um ein Hologramm, das aus verschiedenen Blickwinkeln die Farbe ändert.

Sollte das Siegel gebrochen sein, kontaktieren Sie bitte unverzüglich Ihren Netzbetreiber!

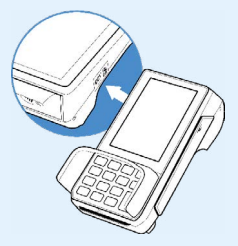

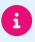

Weitere Informationen finden Sie im Handbuch unter: [https://www.ccv.eu/de/download-bar/](https://www.ccv.eu/de/download-bar/ ) 

### **Kontaktdaten**

### **CCV GmbH**

Gewerbering 1 84072 Au in der Hallertau

+49 87 52 864 444 **hotline@ccv.eu** 

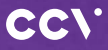

#### **<www.ccv.eu>**

#### © CCV GmbH

Alle Rechte vorbehalten. Änderungen vorbehalten. Abbildungen ähnlich. Verwendete Produktnamen sind Warenzeichen oder eingetragene Warenzeichen der jeweiligen Inhaber. Produkte und Services von CCV sowie Handbücher und Anleitungen von CCV sind ausschließlich für de Gebrauch in der EU/EWR bestimmt.

Artikel-Nr. 02725-86 Version: 002